MAC[地址认证](https://zhiliao.h3c.com/questions/catesDis/192) **[吴孝禹](https://zhiliao.h3c.com/User/other/29393)** 2018-12-24 发表

## 组网及说明

如图所示,本地转发架构下,AP和Client通过DHCP server获取IP地址,要求在AC上使用MAC地址用 户名格式认证方式进行用户身份认证,并使用AC本地进行授权控制终端VLAN,可用于小型局点无服 务器下发授权VLAN使用。

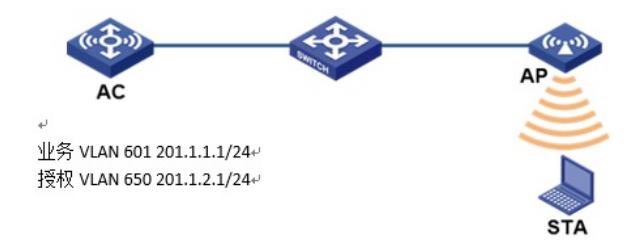

## 配置步骤

1.配置AC (1) 在AC配置相关vlan和对应虚接口地址, 并放通对应接口, 开启DHCP server功能, AP、无线客 户端STA能通过DHCP server自动获取地址。 (2)配置本地认证域 [AC] domain local-mac [AC-isp-local-mac] authentication lan-access local [AC-isp-local-mac] authorization-attribute idle-cut 15 1024 (3)配置本地用户并添加授权VLAN [AC] local-user 449160349157 class network [AC-luser-network-449160349157] password simple 449160349157 [AC-luser-network-449160349157] authorization-attribute vlan 650 [AC-luser-network-449160349157] service-type lan-access authorization-attribute (4) 配置本地MAC地址的用户名格式 [AC] mac-authentication user-name-format mac-address without-hyphen lowercase (5)配置无线服务,开启MAC认证与本地转发并调用相应的MAC域 [AC] wlan service-template 1 [AC-wlan-st-1] ssid service [AC-wlan-st-1] vlan 601 [AC-wlan-st-1] client forwarding-location ap [AC-wlan-st-1] client-security authentication-mode mac [AC-wlan-st-1] mac-authentication domain local-mac [AC-wlan-st-1] service-template enable (6)配置AP [AC] wlan ap wx-auth model WA5620 [AC-wlan-ap-wx-auth] serial-id 219801A0YH816CE00009 [AC-wlan-ap-wx-auth] radio 2 [AC-wlan-ap-wx-auth-radio-2] service-template 1 [AC-wlan-ap-wx-auth-radio-2] radio enable 2. apcfg.txt的配置 apcfg.txt的内容,要求为文本文件,按照命令行配置的顺序编写文本文件上传至AC即可, AC与AP关 联后,通过map-configuration命令下发至AP生效,从而完成对AP的配置。 # apcfg.txt配置文件为: system-view vlan 601 vlan 650 quit interface GigabitEthernet 1/0/1 port link-type trunk port trunk permit vlan 601 650 在AC上下发配置文件: [AC-wlan-ap-wx-auth] map-configuration apcfg.txt 3. Switch的配置 # 创建相关VLAN并放通相关VLAN, 配置L2 switch和AP相连的接口为Trunk类型, PVID为AP 管理VL AN。 4. 验证配置

# 完成以上配置后,无线用户Client连接到WLAN网络并进行MAC地址认证。在AC上通过命令display wlan client可以看见无线用户Client从VLAN 650上线。 [AC] display wlan client Total Number of Clients : 1 MAC address Username AP name RID IP address IPv6 address VLAN 4491-6034-9157 449160349157 wx-auth 2 201.1.2.3 N/A 650

配置关键点